## **Menü** "DOIs"

Das Menü "DOIs" listet alle DOIs auf, die von allen Repository Konten registriert wurden.

Aus dem Consortium Organization Konto heraus können keine DOIs erzeugt oder bearbeitet werden. Dafür melden Sie sich mit dem entsprechenden Repository Konto an und gehen wie im [Repository Menü](https://wiki.tib.eu/confluence/pages/viewpage.action?pageId=143504961)  ["DOIs](https://wiki.tib.eu/confluence/pages/viewpage.action?pageId=143504961)" beschrieben vor.

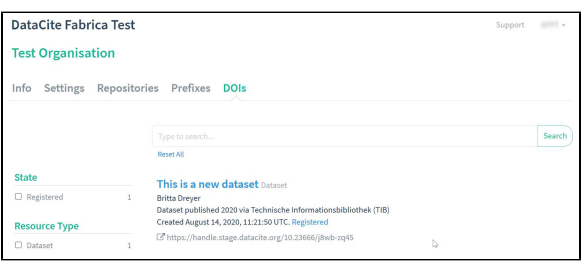

Informationen über die DOIs erscheinen in den auf der linken Seite angezeigten Facetten. Nach diesen Facetten können Sie die DOI-Liste filtern. Dazu können gehören:

- State,
- Resource Type,
- Year Created,
- 
- Year Registered (in the global handle system),
- Repository,
- Affiliation,
- $\bullet$  Prefix,
- Repository Certificate,
- Schema Version,
- Source and
- Link Check Status

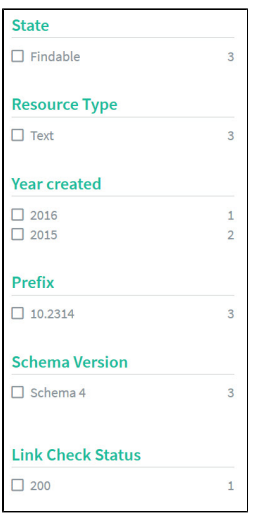

Sie können die Deatilansicht eines DOIs öffnen indem Sie auf den Titel klicken. In der Detailansicht eines DOI können die folgenden Informationen angezeigt werden:

- Titel,
- $\bullet$ Autor(en),
- Version,
- Erscheinungsjahr,
- Repositorium,
- Verlag,
- Lizenzdaten,
- Ressourcentyp und ggf. weitere Spezifizierung,
- Beschreibung oder Abstrakt,
- DOI dargestellt als HTTPS-URL,
- Status der DOI

## Inhaltsverzeichnis

- [DOIs zwischen Repository](https://wiki.tib.eu/confluence/pages/viewpage.action?pageId=143505387)  [Konten übertragen](https://wiki.tib.eu/confluence/pages/viewpage.action?pageId=143505387)
- [Suche nach DOIs](https://wiki.tib.eu/confluence/display/pid/Suche+nach+DOIs)
- [Link Checker](https://wiki.tib.eu/confluence/display/pid/Link+Checker)

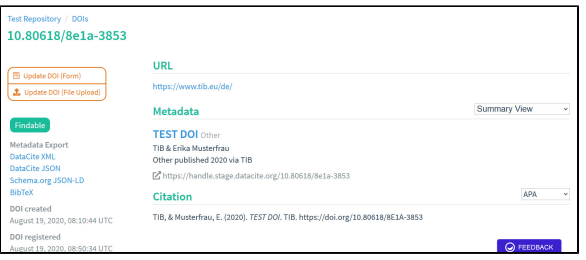